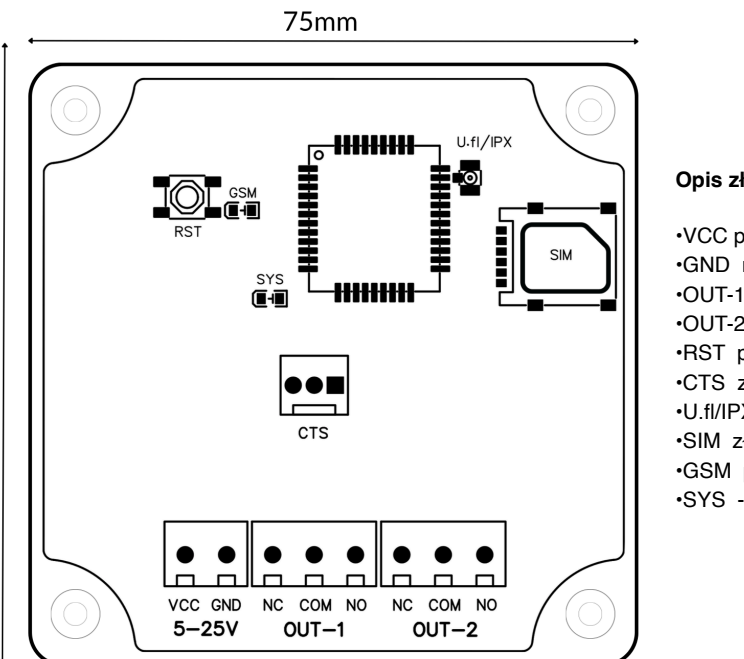

75<sub>mm</sub>

### **Opis złącz sterownika.**

•VCC plus zasilania. •GND masa zasilania. •OUT-1 wyjście przekaźnikowe. •OUT-2 wyjście przekaźnikowe. •RST przycisk resetu. •CTS złącze czujnika temperatury. •U.fl/IPX gniazdo anteny GSM. •SIM złącze karty SIM. •GSM praca sieci. •SYS - praca urządzenia.

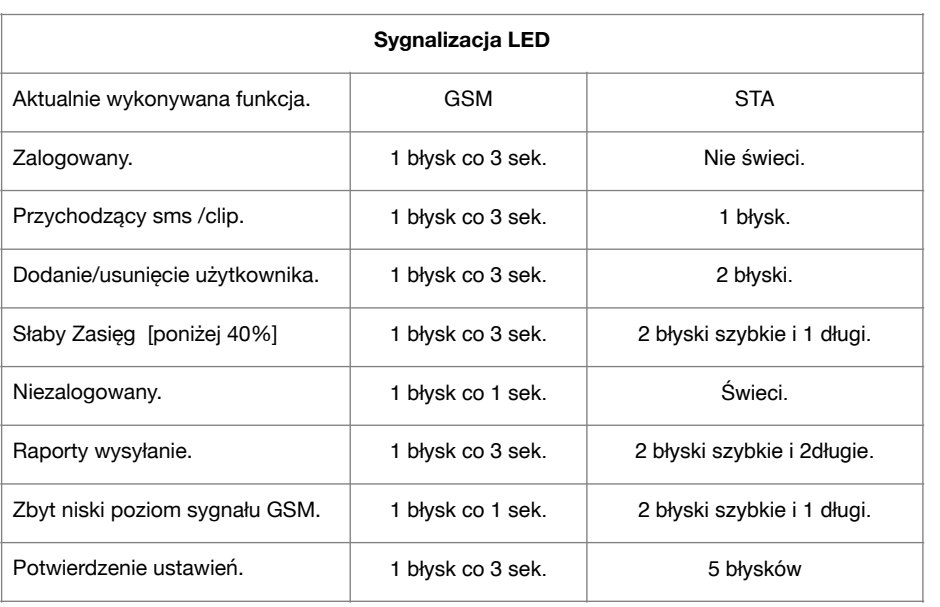

# **Zdalne sterowanie GSM z funkcją pomiaru temperatury**

**Ster Max +**

## **Gwarancja**

Oferujemy naszym klientom błyskawiczną i w pełni profesjonalną obsługę gwarancyjną. Aby skorzystać z tej usługi, prosimy o zgłoszenie reklamacji na stronie www.megaelektronik.pl Po otrzymaniu numeru RMA, prosimy o dostarczenie urządzenia w stanie nienaruszonym, kompletnym, takim samym jak w dniu zakupu, bez żadnych modyfikacji, na własny koszt do miejsca zakupu, razem z dołączoną gwarancją. Koszty demontażu i montażu urządzenia pokrywa klient. Gwarancja jest przypisana do numeru IMEI urządzenia.

Prosimy, aby użytkownik zdawał sobie sprawę z faktu, że urządzenie nie zostało zaprojektowane ani nie jest przewidziane do jakichkolwiek zastosowań, w których awaria mogłaby zagrażać ludzkiemu życiu, zdrowiu lub spowodować znaczne straty materialne. Szczególnie, urządzenie nie jest przeznaczone do zastosowań medycznych ani do ratowania lub podtrzymywania życia.

Pragniemy zwrócić Twoją uwagę na kilka istotnych kwestii dotyczących aplikacji. Aby ją zainstalować, konieczne będzie pobranie jej bezpośrednio ze strony [www.megaelektronik.pl](http://www.megaelektronik.pl)

Warto również podkreślić, że nasza aplikacja wymaga zatwierdzenia uprawnień do instalacji spoza sklepu Google Play uprawnienia są niezbędne do zapewnienia prawidłowego funkcjonowania aplikacji oraz obsługi modułu Ster Max+. W trakcie procesu instalacji, będziesz musiał/a zatwierdzić uprawnienia do wysyłania i odbierania SMS-ów. Jest to istotne, ponieważ nasza aplikacja korzysta z tej funkcji do efektywnej komunikacji z Twoim modułem Ster Max+ i zapewnia Ci pełny dostęp do jego możliwości. Warto także pamiętać, że wszystkie wiadomości wysłane i odebrane za pomocą aplikacji są dostępne dla użytkownika w wiadomościach SMS na telefonie, na którym zainstalowana jest aplikacja.

Data rozpoczęcia ochrony gwarancyjnej **IMEI** urządzenia

 $\epsilon$ 

Producent: Megaelektronik Sp. z o.o. www.megaelektronik.pl

druk `

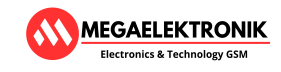

**MEGAELEKTRONIK Electronics & Technology GSM** 

**Dziękujemy za zakup Stera Max+** polskiego produktu najwyższej jakości. To niezastąpione urządzenie, które doskonale sprawdzi się wszędzie tam, gdzie wymagane jest najwyższe bezpieczeństwo połączone z intuicyjną i wygodną zdalną obsługą za pomocą wiadomości SMS. Jego wszechstronne zastosowanie obejmuje zarówno dziedziny automatyki domowej, jak i przemysłowej. Ster Max+ pozwala na kontrolę i sterowanie bramami, szlabanami, oświetleniem, nawadnianiem oraz ogrzewaniem. Jednym z kluczowych atutów urządzenia jest dostęp do bezpłatnej aplikacji dedykowanej platformie Android. Ta aplikacja nie tylko oferuje standardowe funkcje, ale również umożliwia spersonalizowanie urządzenia oraz szybką rekonfigurację jego parametrów, bez konieczności fizycznej obecności przy urządzeniu. Warto również wspomnieć o opcji rozbudowy poprzez dołączenie czujnika temperatury CT-S. Dzięki temu rozszerzeniu możliwe jest zdalne odczytywanie temperatury w szerokim zakresie od -35°C do +125°C.

#### **Jak działa.**

Proces sterowania jest niezwykle prosty. Użytkownicy mogą wysłać wiadomość tekstową SMS, aby zdalnie sterować urządzeniem. Ten proces jest dostępny za pośrednictwem dowolnego telefonu GSM lub poprzez bezpłatną aplikację udostępnioną na stronie producenta. Gdy urządzenie otrzymuje wiadomość, przeprowadza weryfikację treści. Jeśli weryfikacja jest pozytywna, wbudowane przekaźniki zostają aktywowane, reagując na dostarczone polecenia. Te polecenia przekładają się na zmianę stanu wbudowanych przekaźników lub realizację innych ustalonych funkcji, jak na przykład generowanie raportu o stanie urządzenia. Urządzenie nie ma ograniczeń co do liczby użytkowników, jedynie osoby, które znają kod dostępu, mają zdolność do kontroli jego funkcjonalności. Tylko użytkownik o szczególnych uprawnieniach, określany jako "Administrator", ma możliwość dokonania zmiany kodu dostępu na inny. Oprócz tego, "Administrator" ma możliwość zmiany numeru telefonu przypisanego do roli "Administratora"

#### **Przygotowanie.**

Aby urządzenie działało poprawnie, konieczne jest zainstalowanie karty SIM od dowolnego operatora oraz podłączenie źródła zasilania o parametrach podanych w w danych technicznych. Zalecamy stosować karty typu Prepaid. Aktywna Karta SIM powinna być w formacie nano i mieć wyłączone żądanie kodu PIN, pocztę głosową, przekazy oraz powiadomienia sieciowe. Niespełnienie tych wymagań może prowadzić do nieprawidłowego działania. W celu zasilania urządzenia można użyć na przykład ładowarki od smartfona o parametrach 5V/1A. Jeżeli sygnał GSM osiąga poziom poniżej 45%, zaleca się skorzystanie z zewnętrznej anteny. Należy pamiętać, że urządzenie nie może być zasilane prądem zmiennym i powinno być użytkowane jedynie przy podłączonej antenie GSM. Warto również zauważyć, że urządzenie zachowuje stan przekaźników po utracie zasilania tylko wtedy, gdy były one wcześniej ustawione w trybie włącz/wyłącz.

#### **Dane techniczne.**

Zasilanie 5V÷ 25V DC. [VC-plus, GND-masa] Pobór prądu 5÷20mA. [wymagana chwilowo wydajność zasilania min 0.7A] OUT-1, OUT-2 wyjścia przekaźnikowe o stykach NO/COM/NC 10A/24VDC, 10A/120V AC Napięcie przełączane max. 120VDC, 240VAC CTS- zakres pomiaru temp - 35°C ÷ +125°C \*czujnik temperatury nie znajduje się w zestawie. Karta SIM rozmiar. [nano] Moduł GSM : przemysłowy, brak simlock. [współpraca z kartami sim dowolnego operatora] Warunki pracy - 20°C ÷ +85°C. [bez pary wodnej] Wymiary obudowy 75 x 75 x30 [mm]

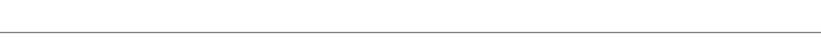

**Komendy sterujące SMS z dowolnego telefonu GSM bez zainstalowanej aplikacji**

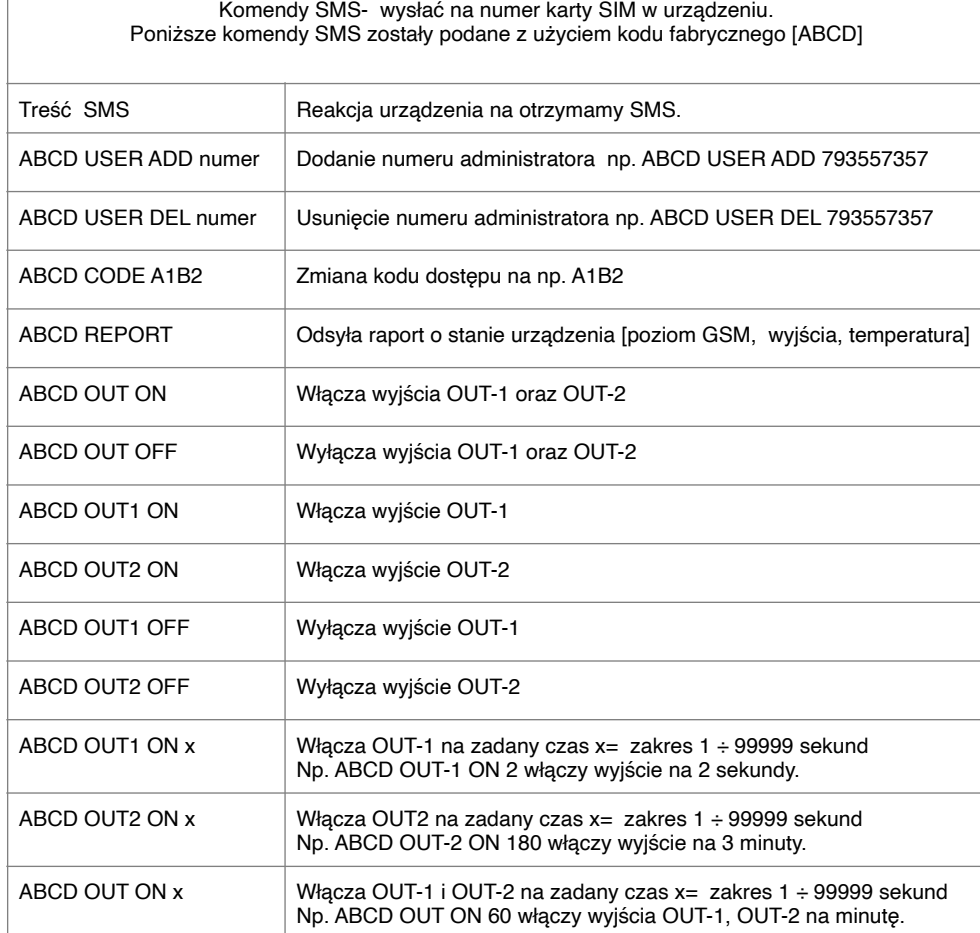

#### **Reset urządzenia do ustawień fabrycznych.**

- Włącz zasilanie
- Przytrzymaj przycisk RST.
- Odczekaj 3 sekundy.
- Puść przycisk RST.
- Wyłącz zasilanie.
- Odczekaj 3 sek.
- Włącz zasilanie.

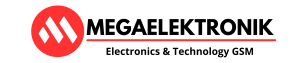

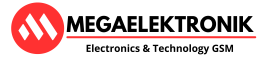